## **Honeywell**

# **BACnet® Fixed Function Thermostat** FOR FAN COIL/HEAT PUMP/CONVENTIONAL SYSTEMS

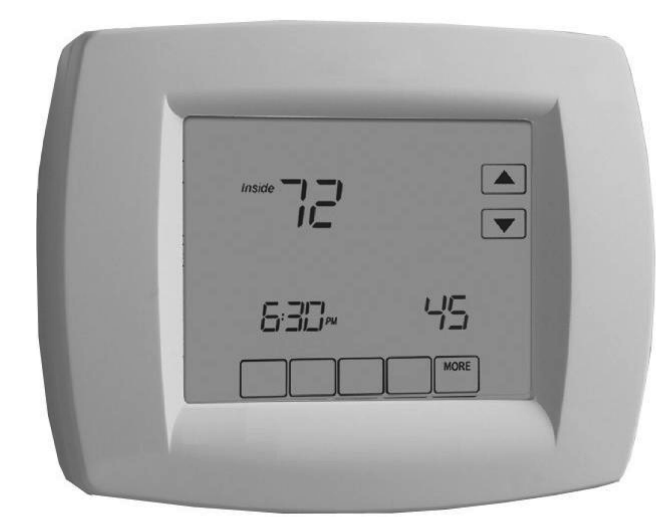

### **Dimensions**

The Fixed Function Thermostat consists of a mounting plate and a circuit board with a plastic cover.

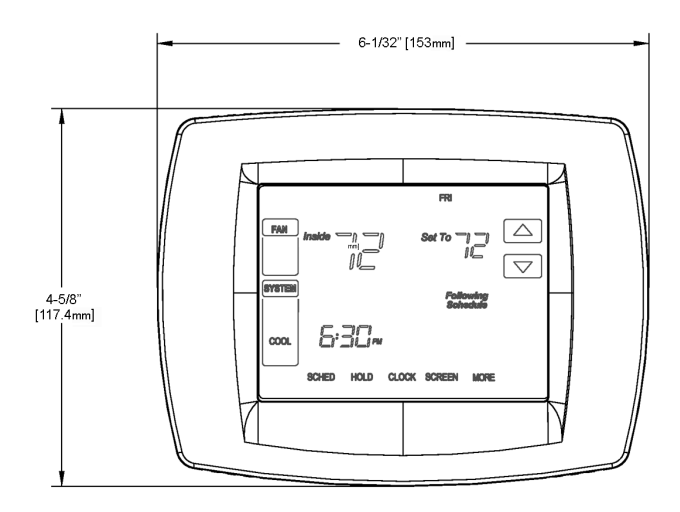

**Fig. 1. Fixed Function Thermostat dimensions**

### **INSTALLATION INSTRUCTIONS**

## **APPLICATION**

Honeywell's BACnet® Fixed Function Thermostat, BACnet FF, is a configurable device with 19 pre-loaded applications. The thermostat is a communicating, intelligent sensor-controller combination with built-in temperature and humidity sensors used to control applications such as roof top units, fan-coil units and heat pumps. The thermostat communicates over an MS/TP LAN so it operates as a fully-functioning BACnet controller and easily integrates with the building automation system. The two available models are TB3026B and TB3026B-W, which includes a wireless sensor option.

## **INSTALLATION**

### **When Installing this Product...**

- **1.** Read these instructions carefully. Failure to follow them could damage the product or cause a hazardous condition.
- **2.** Check ratings given in instructions and on the product to ensure the product is suitable for the application.
- **3.** Installer must be a trained, experienced service technician.
- **4.** After installation is complete, check out product operation as provided in these instructions.

### 深 **MERCURY NOTICE**

If this control is replacing a control that contains mercury in a sealed tube, do not place your old control in the trash. Dispose of properly.

Contact your local waste management authority for instructions regarding recycling and the proper disposal of an old control. If you have questions, contact Honeywell Customer Care Center.

# **CAUTION**

**Electrical Shock or Equipment Damage Hazard. Can shock individuals or short equipment circuitry.**

Disconnect power supply before installation.

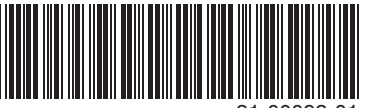

31-00093-01

### **Location**

Do not install the thermostat where it can be affected by:

- drafts or dead spots behind doors and in corners.
- hot or cold air from ducts.
- radiant heat from sun or appliances.
- concealed pipes and chimneys.
- unheated (uncooled) areas such as an outside wall behind the thermostat.

#### *IMPORTANT*

*To avoid electrical interference, which can cause erratic performances, keep wiring runs as short as possible and do not run thermostat wires adjacent to the line voltage electrical distribution systems. Use shielded cable. The cable shield must be grounded only at the controlled equipment case.*

#### **WHEN USED TO SENSE ROOM TEMPERATURE**

Install the thermostat about 5 ft. (1.5m) above the floor in an area with good air circulation at average temperature. (See Fig. 2.)

#### **WHEN NOT USED TO SENSE ROOM TEMPERATURE**

When using the remote-mounted temperature (and humidity) sensor(s) to sense ambient conditions, install the thermostat in an area that is accessible for setting and adjusting the temperature and settings.

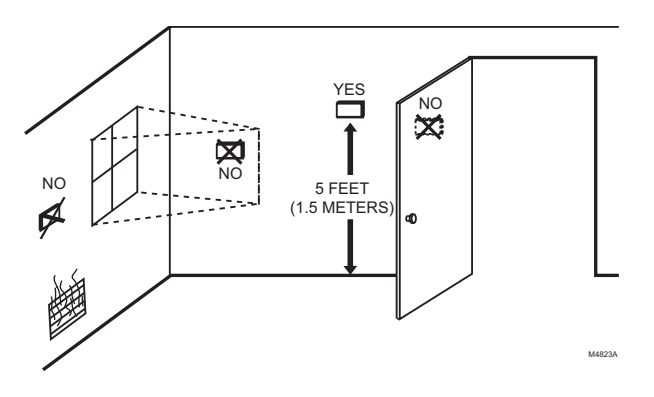

**Fig. 2. Typical location of thermostat or remote-mounted sensor.**

### **Mounting Wallplate**

The thermostat can be mounted horizontally on the wall or on a 4 in. x 2 in. (101.6 mm x 50.8 mm) wiring box.

- **1.** Position and level the wallplate (for appearance only).
- **2.** Use a pencil to mark the mounting holes (see [Fig. 3](#page-1-0)).
- **3.** Drill two pilot holes in the wall, on the marks. For drywall, drill 3/16-in. holes. For firmer material such as plaster, drill 7/32-in. holes. Gently tap anchors (provided) into the pilot holes until flush with the wall.
- **4.** Pull the wires through the wiring opening, and position the wallplate over the mounting holes.
- **5.** Insert the screws into the holes and tighten.

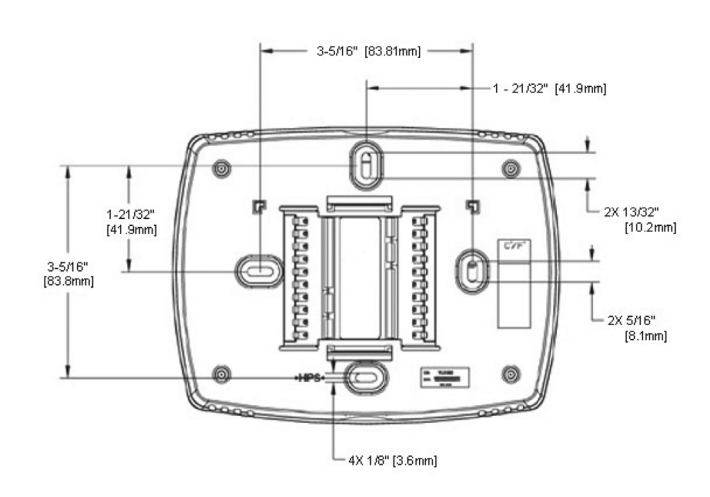

**Fig. 3. Wallplate dimensions.**

### <span id="page-1-0"></span>**Wiring the Wallplate**

#### *IMPORTANT*

- *All wiring must comply with local electrical codes and ordinances.*
- NOTE: Maximum (and recommended) wire size is 18 gauge. Do not use wire smaller than 22-gauge.

Follow equipment manufacturer wiring instructions when available. A letter code is located near each terminal for identification.

## **CAUTION**

**Power must not be connected while wiring.** Wiring a unit that is powered may result in electrical shock and/or equipment damage.

- **1.** Connect wires to the terminal blocks. See [Fig. 4](#page-2-0) for terminal assignments and [Table 1](#page-2-1) for terminal descriptions.
- **2.** Securely tighten each screw.
- **3.** Push excess wire back into the hole.
- **4.** Plug the hole with non-flammable insulation to prevent drafts from affecting the Fixed Function Thermostat.
- **5.** Check for loose or frayed wire that may cause a short.

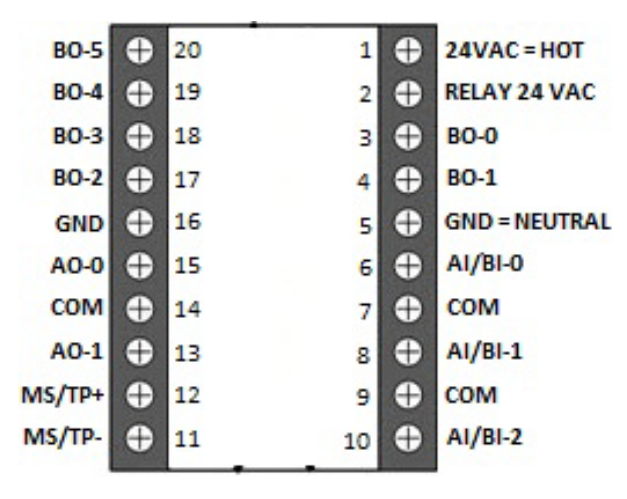

<span id="page-2-0"></span>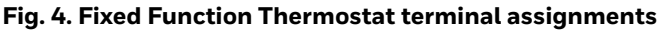

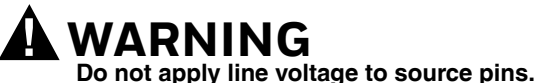

A jumper is pre-installed between pins 1 and 2. The jumper supplies 24 VAC to BO-1, BO-3, and BO-4. It can be removed if those BOs are powered from an external source. (Note: BO-0, BO-2, and BO-5 are powered from the board.)

Refer to BACnet Fixed Function Thermostat System Engineering Guide (31-00098) for complete application wiring examples.

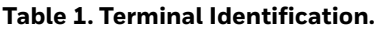

<span id="page-2-1"></span>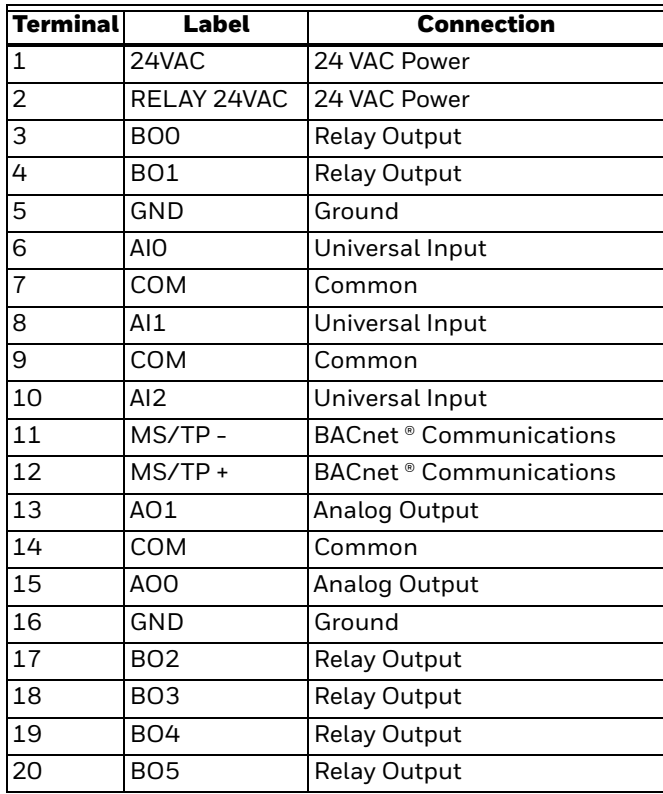

### **MS/TP LAN Wiring**

The BACnet FF communicates on the site-wide BACnet system over a twisted-pair MS/TP LAN, which uses the EIA–485 signaling standard. The BACnet FFs are master devices on the MS/TP LAN.

Each BACnet FF employs a high-quality EIA–485 transceiver and exerts 1/4 unit load on the MS/TP LAN.

**Table 2. MS/TP LAN facts.**

| Transmission<br>speed             | 9.6, 19.2, 38.4, 76.8Kbps (configured at<br>global controller).                                                                                                    |
|-----------------------------------|----------------------------------------------------------------------------------------------------|
| Layout                            | Bus.                                                                                                    |
| Cabling                           | BACnet specifies the following. Shielded,<br>twisted-pair cabling with characteristic<br>impedance between 100 and 130W.<br>Distributed capacitance between<br>conductors must be less than 30 pF/foot<br>(100 pF/m). Distributed capacitance<br>between conductor and shield must be<br>less than 60 pF/foot (200 pF/m). Foil or<br>braided shield acceptable. |
| Segment<br>length                 | 4000 ft. (1071 m.) per segment using<br>recommended wire.                                                                                                    |
| Maximum<br>devices<br>overall     | Depends on classification of devices as<br>master or slave. Maximum number of<br>master devices is 128. Maximum number<br>of slave devices or devices overall (mixed<br>master and slave) is 255. This includes<br>BACnet FFs, BACnet global controllers (all<br>are considered masters) and any other<br>devices, regardless of their relative unit<br>loads.  |
| Maximum<br>devices per<br>segment | Depends on relative unit load of devices<br>(see "Terminating MS/TP LAN Cabling" on<br>page 3).                                                                                                    |
| Repeaters                         | Required when making runs longer than<br>4000 ft. Three repeaters maximum<br>between any two devices.                                                                                                    |
| Terminating<br>resistors          | Matched resistors required at each end of<br>segment bus wired across (+) and (-). Use<br>matched precision resistors rated  <br>1/4 W ±1% / 80 - 130 Ohms.                                                                                                    |
| Shield<br>grounding               | Ground shield drain wire at single point<br>earth (panel) ground, not BACnet FF<br>ground. Tape off shield drain wire at other<br>end. Tie shield drain wire through at each<br><b>BACnet FF.</b>                                                                                                    |

### <span id="page-2-2"></span>**Terminating MS/TP LAN Cabling**

MS/TP terminations are located on the lower left of the BACnet FF wallplate.

Maintain polarity of the MS/TP wire run throughout the MS/TP LAN.

### **Grounding the MS/TP LAN Shield**

Proper shield grounding of the MS/TP cabling can help minimize the risk of communications problems and damage to equipment because of transient voltage spikes (for example, lightning strikes).

Follow these guidelines for grounding MS/TP cable shields:

- Each MS/TP segment should have a single point of shield ground, preferably as close to the middle of the cabling run as possible.
- Do not ground the MS/TP shield using a BACnet FF terminal.
- Never ground both ends of a shield; differences in potential between the grounds may induce current on the shield, causing interference.
- At termination connecting points, tie the shield through with a wire nut.
- At ungrounded, exposed shield points (the end of a segment), tape back the shield to the wire jacket or, for optimum transient shunting, use 100V gas discharge tubes or 120V MOVs between shield and ground.

### **Terminating Resistors**

Matched terminating resistors wired across MS/TP+ and MS/TP– are required at the last device on each end of the MS/TP segment for signal integrity [\(Fig. 5\)](#page-3-0).

Optimum segment performance typically requires "tuning," a process by which the value of the terminating resistors is selected based on the wave form of signals on the segment. View wave forms using an industrial scope meter. The goal is to have as square a wave form as possible with an amplitude greater than 200 mV. Resistors affect the wave form as follows:

- When the resistance value decreases, the amplitude of the wave form decreases and becomes more square.
- When the resistance value increases, the amplitude of the wave form increases and becomes less square.

Typically, precision resistors in the range 80-130 Ohms (+1%) yield acceptable results. Ideally, the value of the terminating resistors should match the rated characteristic impedance of the installed cable. For example, if the installed MS/TP cable has a listed characteristic impedance of 100 Ohm, install 100 Ohm matched precision resistors.

### **CAUTION Do not mismatch terminating resistors.**

Ensure that both resistors on a segment have the same value.

NOTE: Typically, White is Data - and Black is Data +.

<span id="page-3-0"></span>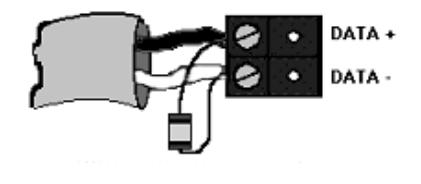

**Fig. 5. Terminating resistor detail.**

### **Mounting Thermostat to Wallplate**

- **1.** Align the terminal screw blocks with the pins on the back of the thermostat.
- **2.** Push the thermostat straight onto the wallplate.

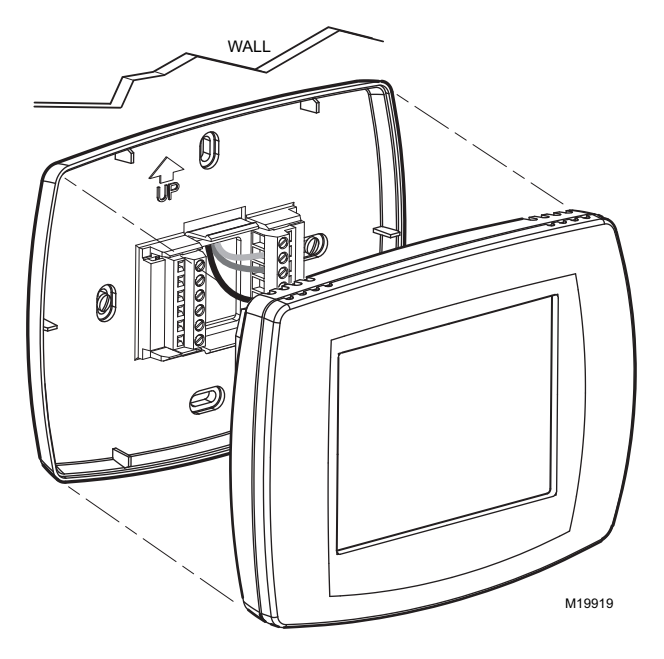

**Fig. 6. Thermostat mounting.**

NOTE: To remove the thermostat from the wall, first pull out at the bottom of the thermostat; then remove the top.

## **CONFIGURATION**

Once the BACnet FF is mounted and wired, configure it from the BACnet FF touchscreen.

### **Adjusting the Date and Time**

When the controller is first powered up, the date and time might need to be set. These are set at the factory, but the on-board power supply may have run down. If this happens, adjust the date and time.

#### **TO ADJUST THE TIME**

- **1.** Touch Clock at the bottom of the screen.
- **2.** Use the arrows to adjust the year, month, and day.
- **3.** Press DONE.
- **4.** Adjust the time and press DONE.

### **Setting the MAC Address and Device Instance**

The factory default MAC address is 0. Valid MAC addresses are 0-127. The default device instance is 0009999. Valid device instances are 0-4194302.

NOTE: The device instance can also be set using a BACnet Supervisor

#### **TO SET THE MAC ADDRESS AND DEVICE INSTANCE AT THE DISPLAY**

- **1.** From the home screen, press SYSTEM. Five blank touch keys will appear at the bottom of the screen.
- **2.** Press and hold the two blank keys on either side of the center key for approximately five seconds (see Fig. 7).

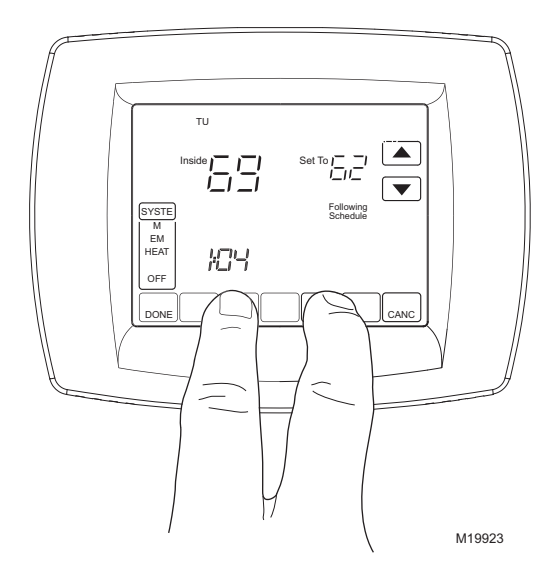

**Fig. 7. Entering ISU mode.**

The installer setup (ISU) screen appears. An ISU code is displayed in the lower left. It is a four-digit code beginning with zero. The current setting is displayed in the lower right.

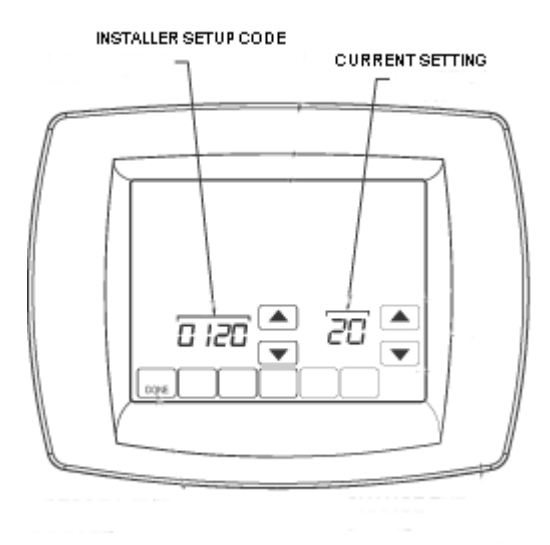

**Fig. 8. ISU screen.**

- **3.** Use the down arrow next to the installer setup code to advance to ISU code 800.
- **4.** Use the up and down arrows next to the current setting to set ISU code 800 (MAC address) to a value between 0 and 127.

NOTE: Set ISU code 801 (first digit of device instance) to a value between 0 and 4.

- **5.** The device instance is set by entering values in four separate ISU codes. See example on page 5.
- **6.** Set ISU code 802 (second and third digits of device instance) to a value between 00 and 99.
- **7.** Set ISU code 803 (fourth and fifth digits of device instance) to a value between 00 and 99.
- **8.** Set ISU code 804 (sixth and seventh digits of device instance) to a value between 0 and 99.
- **9.** Press Done to exit installer setup.

For example, if the MAC address is 15 and the device instance to 1876, use these settings:

ISU code 800=15 ISU code 801=0 ISU code 802=00 ISU code 803=18 ISU code 804=76

### **Installer Setup (ISU) Codes**

Installer setup mode provides access to functions specific to installation of a BACnet FF. Some BACnet FF configuration parameters can be altered from the ISU screens. The ISU parameters can also be accessed via BACnet.

A PIN can be required to access ISU mode by setting AV-133 to a non-zero, four-digit number.

For a complete application configuration guide, refer to the BACnet Fixed Function Thermostat System Engineering Guide (31-00098) and WEBs-AX Configuration Guide (31-00097)

#### **TO ACCESS THE ISU SCREENS**

- **1.** From the home screen, press SYSTEM. Five blank touch keys will appear at the bottom of the screen.
- **2.** Press and hold the two blank keys on either side of the center key for approximately five seconds (see Fig. 7).
- **3.** If a PIN code is required, use the top arrows to select the first two digits of the code and the bottom arrows to select the third and fourth digits of the code, and then press DONE.

The ISU screen appears.

- **4.** Use the arrows to select parameters and values. See Table 3 for details.
- **5.** Press DONE.
	- NOTE: After five minutes of inactivity, the ISU screen reverts to the main screen.

#### **Table 3. ISU Parameters.**

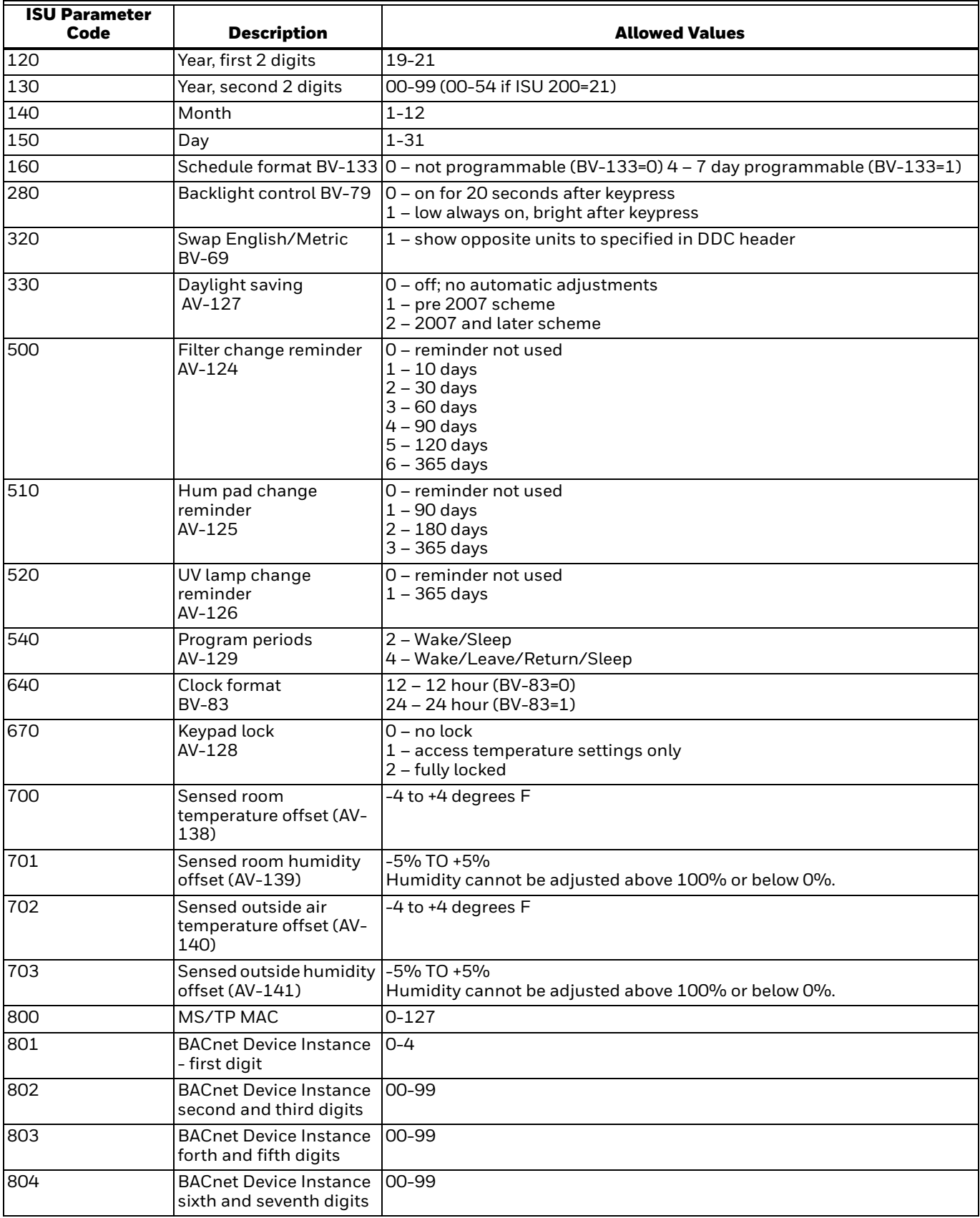

### **Pairing a Sensor to a Wireless BACnet FF (TB3026B-W Only)**

BACnet FFs and sensors ship unpaired, verified by two dashes in the Sensor Status field on the BACnet FF's Wireless Sensor Setup screen. To pair them, issue a pairing command from the BACnet FF and then activate the sensor.

Accessed from Field Service Mode (See ["Field Service](#page-6-0)  [Mode" on page 7\)](#page-6-0), the BACnet FF's Wireless Sensor Setup Mode includes diagnostic screens for configuration and checkout of associated sensors. With :UC displayed in Field Service Mode, press the blank key (blank area) just to the left of the blank center key, and then press the down arrow key next to the :UC parameter.

Door/window sensors may be paired to any available sensor number in the range 1-8. When cycling through sensor numbers on the Wireless Sensor Setup screen, unpaired sensor numbers show a status of --.

PIR sensors may be paired to any available sensor number in the range 1-3.

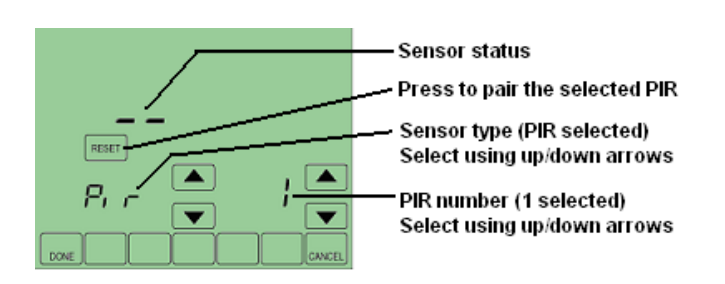

#### **Fig. 9. Wireless Sensor Setup screen.**

#### **TO PAIR A SENSOR TO A BACNET FF**

- **1.** Make sure the battery is installed and activated in the sensor.
- **2.** If the sensor is a door/window switch, align the magnet so that the sensor is in the closed position. If the sensor is a PIR sensor, cover the PIR.

#### *IMPORTANT*

- *Verify that the sliding door/window contact is closed and cover all other PIRs to prevent interference during the pairing process.*
- **3.** On the BACnet FF select the sensor to pair and then press Reset. The RESET key disappears and WAIT is displayed indicating that the BACnet FF is waiting to pair the sensor with the next device that receives a radio signal.
- **4.** Activate the sensor to be paired.
	- NOTE: Pairing times out after 10 seconds of no pairing activity.

**5.** Verify that the BACnet FF and sensor successfully paired.

Paired = sensor status is displayed, replacing --. Timed out = RESET is displayed and sensor status  $is --$ 

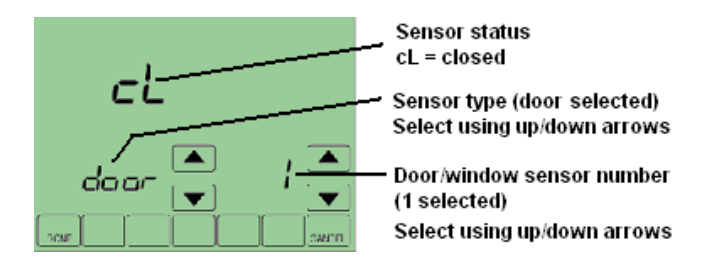

#### **Fig. 10. Door sensor number 1 paired and in closed status.**

#### **TO ERASE SENSOR-TO-BACNET FF PAIRINGS**

- **1.** While viewing any sensor status screen while pairing is not taking place, press the blank key to the left of CANCEL.
- **2.** Press the blank key to the right of DONE. The sensor status field displays --, indicating unpaired.

## <span id="page-6-0"></span>**FIELD SERVICE MODE**

### **Fixed Field Service Codes**

Field service mode enables technicians to query and command key operating variables in the BACnet FF while at the BACnet FF touchscreen. A technician presses a particular key sequence at the BACnet FF to enter field service mode. In field service mode a technician uses the left arrows to scroll through data codes and the right arrows to change the value associated with a code.

The lower left of the LCD shows the two-digit data code and the main area displays the data value. A pre-defined list of data codes is available within the description of each application. See BACnet Fixed Function Thermostat System Engineering Guide (31-00098) for the complete list of setup codes.

Users can be denied access to field service mode by setting BV-68 to ON. A PIN code can also be required to enter field service mode by setting AV-132 to the desired PIN number.

Field service mode ends automatically if there is no key activity for five minutes.

### **Setting Field Service Codes**

To set field service codes

- **1.** From the home screen, press SYSTEM. Five blank touch keys will appear at the bottom of the screen.
- **2.** Press and hold the center bottom key for approximately five seconds (see [Fig. 11\)](#page-7-0).

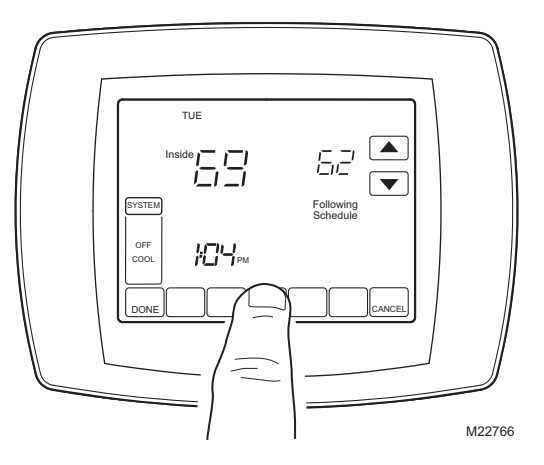

#### **Fig. 11. Entering Field Service mode.**

- <span id="page-7-0"></span>**3.** The field service screen appears.
	- NOTE: If a PIN code is required, use the top arrows to select the first two digits of the code and the bottom arrows to select the third and fourth digits of the code, and then press DONE.
- **4.** Press the left up or down arrows until the desired code appears.
- **5.** Press the right up or down arrows to adjust the value associated with the code.
- **6.** Press the left up or down arrows to accept the change and scroll to a different code.
- **7.** Press DONE to exit field service mode.

## **TECHNICAL DATA**

#### **Power**

- 24VAC power from a UL Listed Class-2 24VAC transformer (not provided). The BACnet FF uses a half-wave rectifier to convert the AC power supply to onboard power. This enables multiple devices with half-wave power supplies to be powered from a single, grounded transformer.
- Min. Load = 17VA (all BOs OFF).
- Max. Load = 89VA (all BOs ON).
- If BO power jumper is not removed, then all BOs are powered from the controller's transformer.
- Minimum load includes controller and analog outputs at full load (20mA into 500 Ohms).
- All BOs are N.O. (Normally Open) contacts with a maximum switch rating of 24VAC @ 0.5A (12VA).
- Maximum load assumes all 6 relay output loads are powered from the controller transformer and connected loads are the maximum allowed (24VAC @ 0.5A). Actual power requirements depend on connected loads.

#### **Wireless Receiver (TB3026B-W only)**

433.92 Mhz; range is 50 feet.

#### **Inputs**

3 universal inputs with 12-bit accuracy, providing controlled voltage, current and resistive modes.

#### **Internal Sensors**

1 internal temperature sensor, 0–120 deg. F (-17.8–48.9 deg. C); 1 internal humidity, 5–95% RH, non-condensing.

#### **Relay Outputs**

6 relay outputs; normally open contacts with a maximum switch rating of 24VAC @ 0.5A (12VA). BO-0, BO-2 and BO-5 are powered from the controller transformer. BO-1, BO-3 and BO-4 are powered from control transformer through removable jumper, allowing these BOs to be powered from a separate power source.

#### **Universal Analog Outputs**

2 outputs with 12-bit resolution. Each auto-detects for 0– 10VDC or 4–20mA. 4–20mA outputs are sourced by the VLD. Connected loads must return to the VLD ground. The BACnet FF automatically switches from 0–10V mode to 4–20mA current mode when it detects a load value of less than 500 Ohms.

#### **Processor & Memory**

Powerful 32-bit processor with extensive flash memory and RAM resources. Flash memory provides nonvolatile program and data storage, and allows for encrypted updates to the program for future product enhancements.

#### **Environmental**

Residential, commercial and light-industrial environments. 0–120 deg. F (-17–49 deg. C). 0–95% RH, noncondensing.

#### **Communications**

BACnet MS/TP LAN up to 76.8Kbps.

#### **Ratings**

- Listed Underwriters Laboratory for Open Energy Management Equipment (PAZX) under the UL Standard for Safety 916; listing includes both U.S. and Canadian certification.
- EMC Directive (European CE Mark) EN 60950 (VLD-362- FF model only).

FCC Part 15, Class B.

#### **More Information**

- To learn more about these products, visit http://customer.honeywell.com
- BACnet Fixed Function Thermostat Product Data (Form No. 31-00096)
- BACnet Fixed Function Thermostat WEBs-AX Configuration Wizard Guide (Form No. 31-00097)
- BACnet Fixed Function Thermostat System Engineering Guide (Form No. 31-00098)

**Automation and Control Solutions**

Honeywell International Inc.

1985 Douglas Drive North Golden Valley, MN 55422

customer.honeywell.com

® U.S. Registered Trademark © 2016 Honeywell International Inc. 31-00093—01 M.S. 02-16 Printed in United States

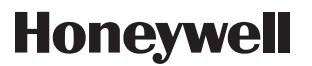